**Electronic Staff Record Programme** 

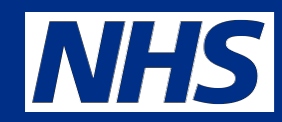

## **Doctors in Training (DiT) and the Pre Hire Inter Authority Transfer (IAT) process**

**NHS ESR Central Team**

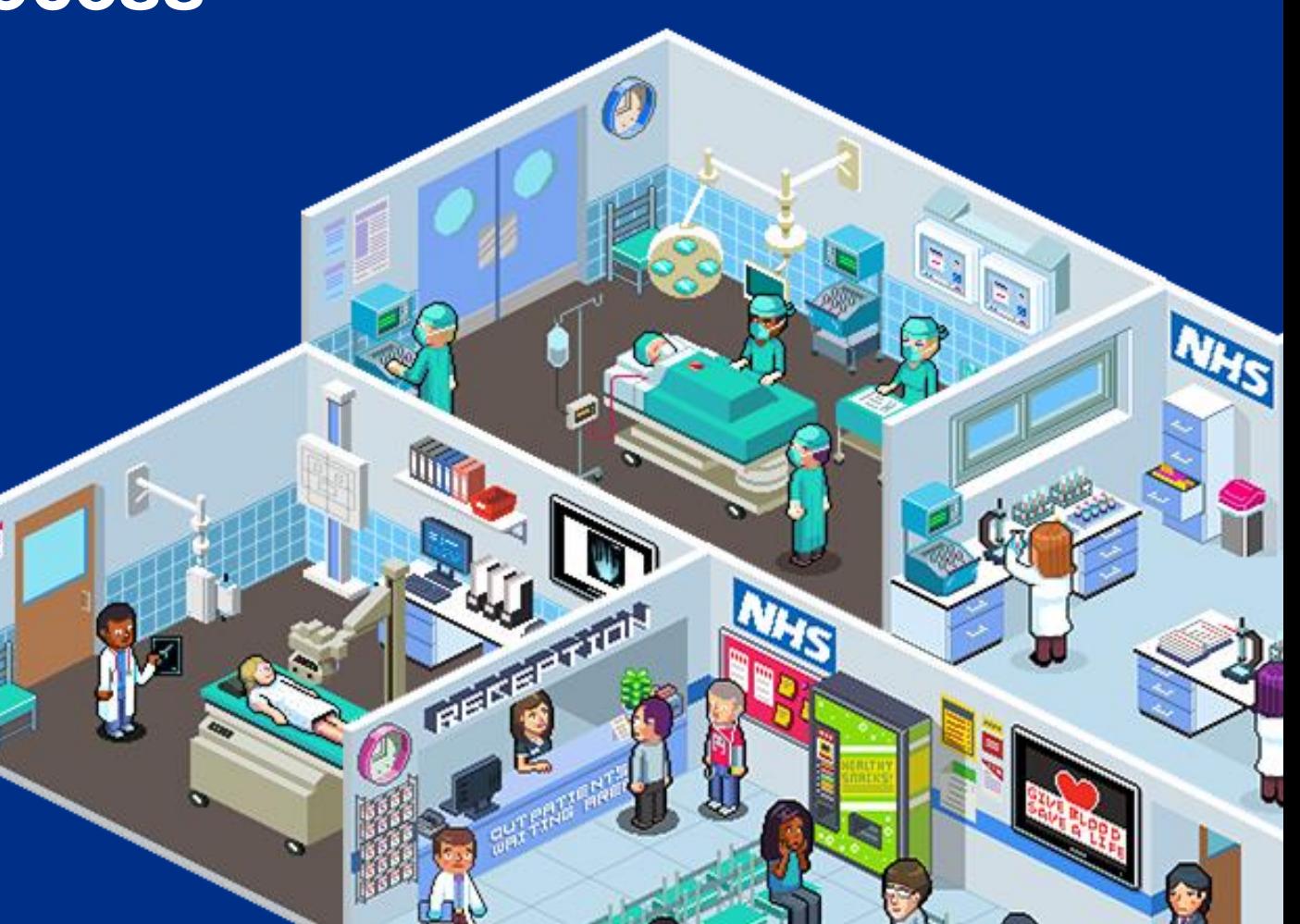

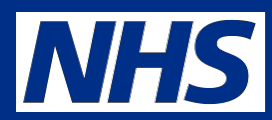

# **To understand**

**Purpose**

- The overall process and the importance for Medical Personnel to initiate the IAT at the applicant stage to enable competencies to be transferred over before hire to improve the induction process
- The IAT Process & the benefits to Medical Personnel
- How to initiate the IAT process for junior doctor applicants

## **Streamlining Focus**

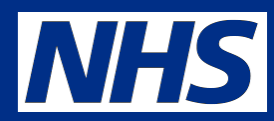

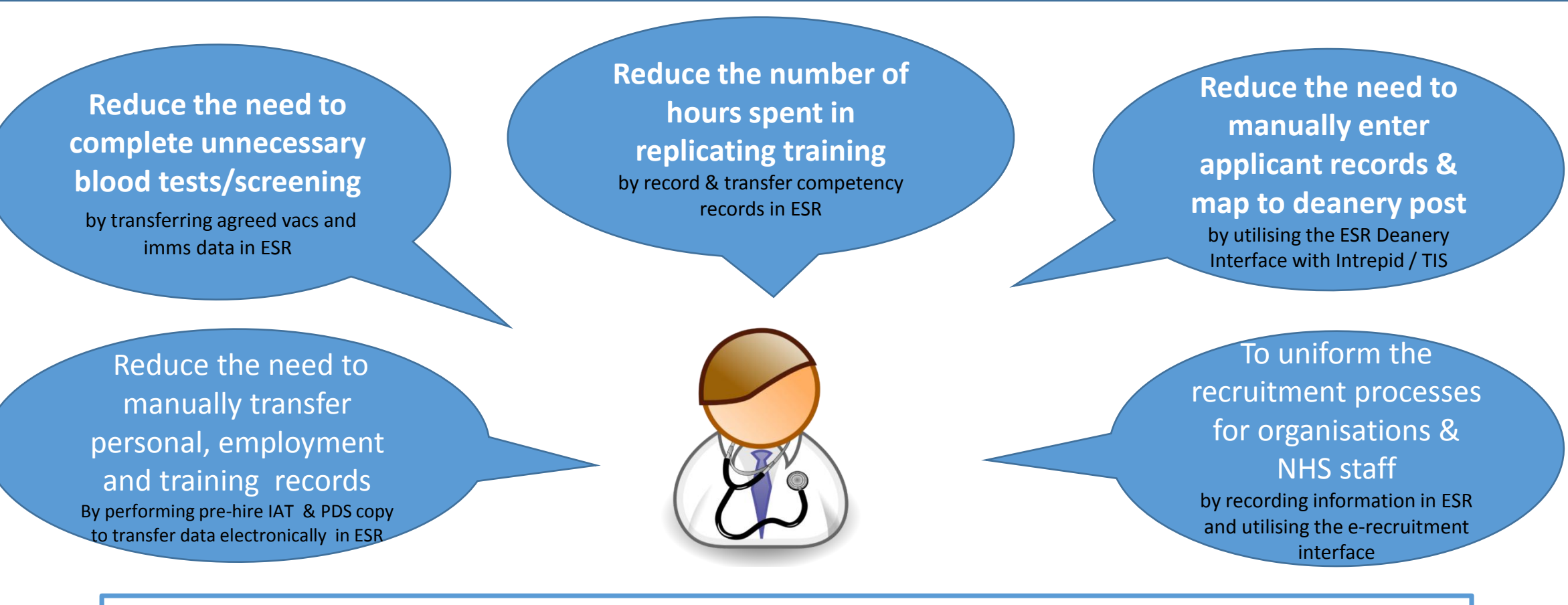

## Streamlining Focus

Improve the Doctors in Training Rotational Process

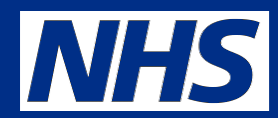

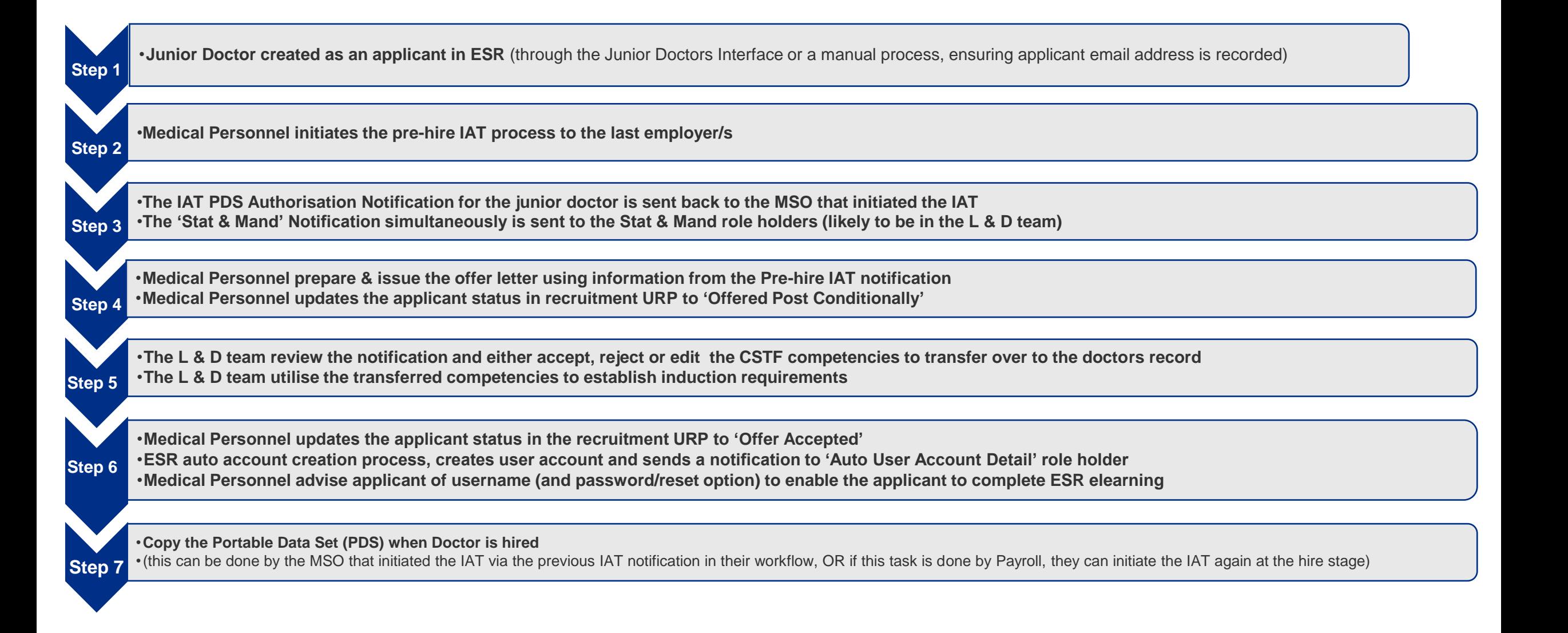

## The Junior Doctor Interface – a reminder

**Electronic Staff Record Programme** 

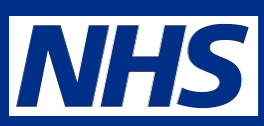

**Note: Box 6** – This 'new starter notification' is generated via the ESR's generic inbound interface process and compliments the standard ESR 'new starter notifications' for all staff

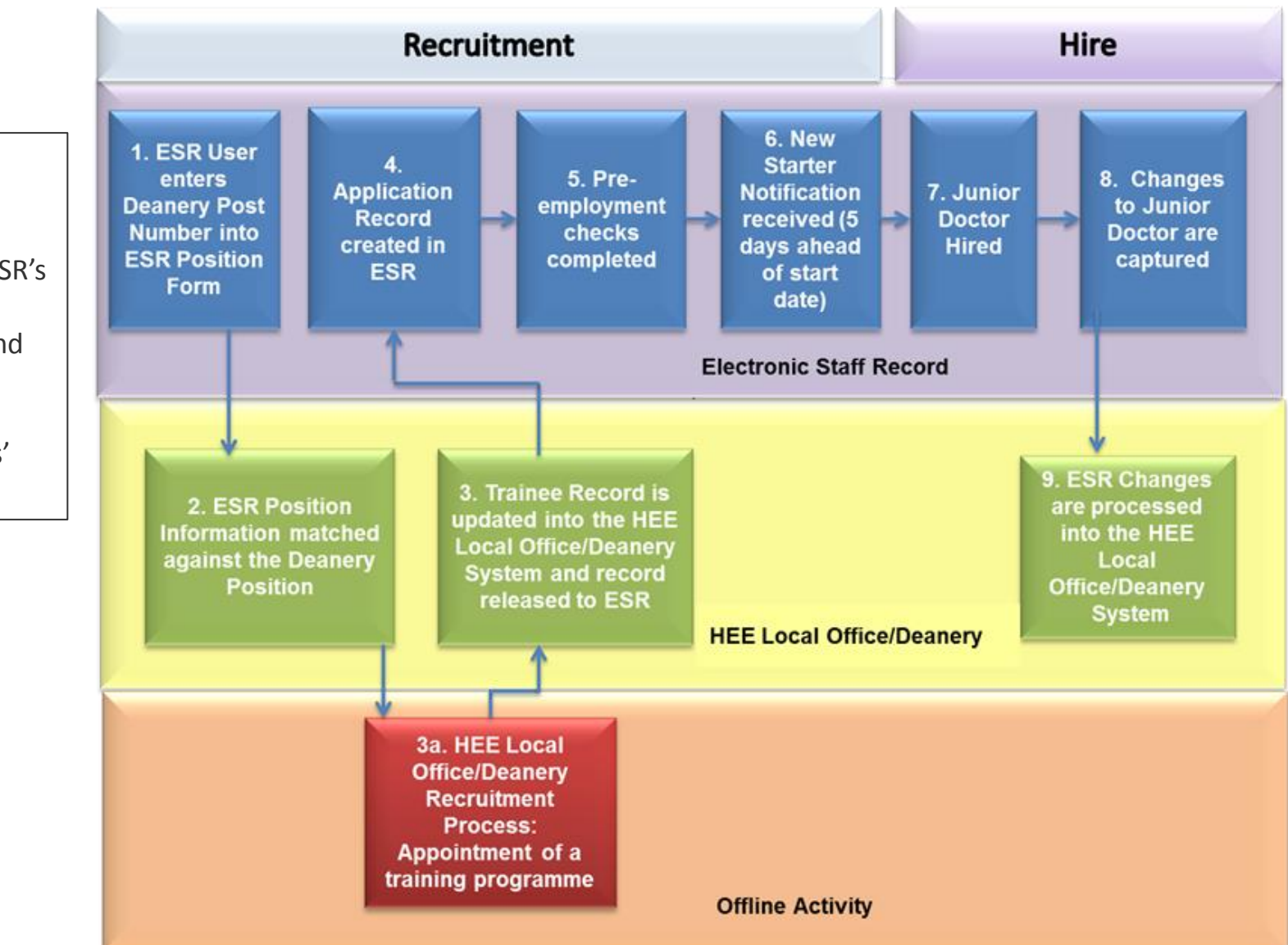

### Additional Standard ESR Notifications:

Standard ESR New Starter notification are also sent based on:

**Applicant** with a 'Projected Hire' date 14 days after the current date

Or

**Employees** with a latest hire date 14 days from the current date

A secondary notification is also generated on actual day of hire or on the day the new starter was added to ESR, if the start date is in the past.

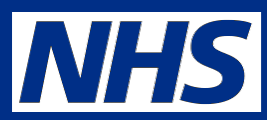

### **Running the IAT**

- **Pre-hire** Essential for streamlining recruitment processes, it includes the factual reference functionality and transfers personal and employment information for recruitment, training and Occupational Health purposes
- **Post Hire** Complete the Portable Data Set Copy to transfer essential personal and employment information and is used for direct hires.

### **The IAT process functions in two ways**

- **Automated IAT** Does not require an 'approver' at the previous trust to match the person and approve the release of data for the employee *(recommended process)*
- **Non Automated IAT** Requires the Approver at the previous trust to match the person and approve the release of the information for the employee.

# **URP's and Roles**

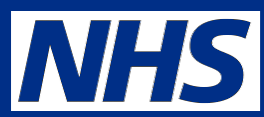

### **User Responsibility Profiles (URP)**

• **IAT Initiation and IAT Approval**

### **Maintain Roles**

- **IAT Approver** Approves non automated IAT requests received
- **IAT Initiator** Receives non auto IAT requests back
- **Stat and Mand Competencies Ntf**  Receives and actions the workflow notification to import/reject national stat/mand /CSTF and CCF competences from previous employer. Multiple local roles can also be created.
- **Occupational Health Admin** Receives the OH workflow notification

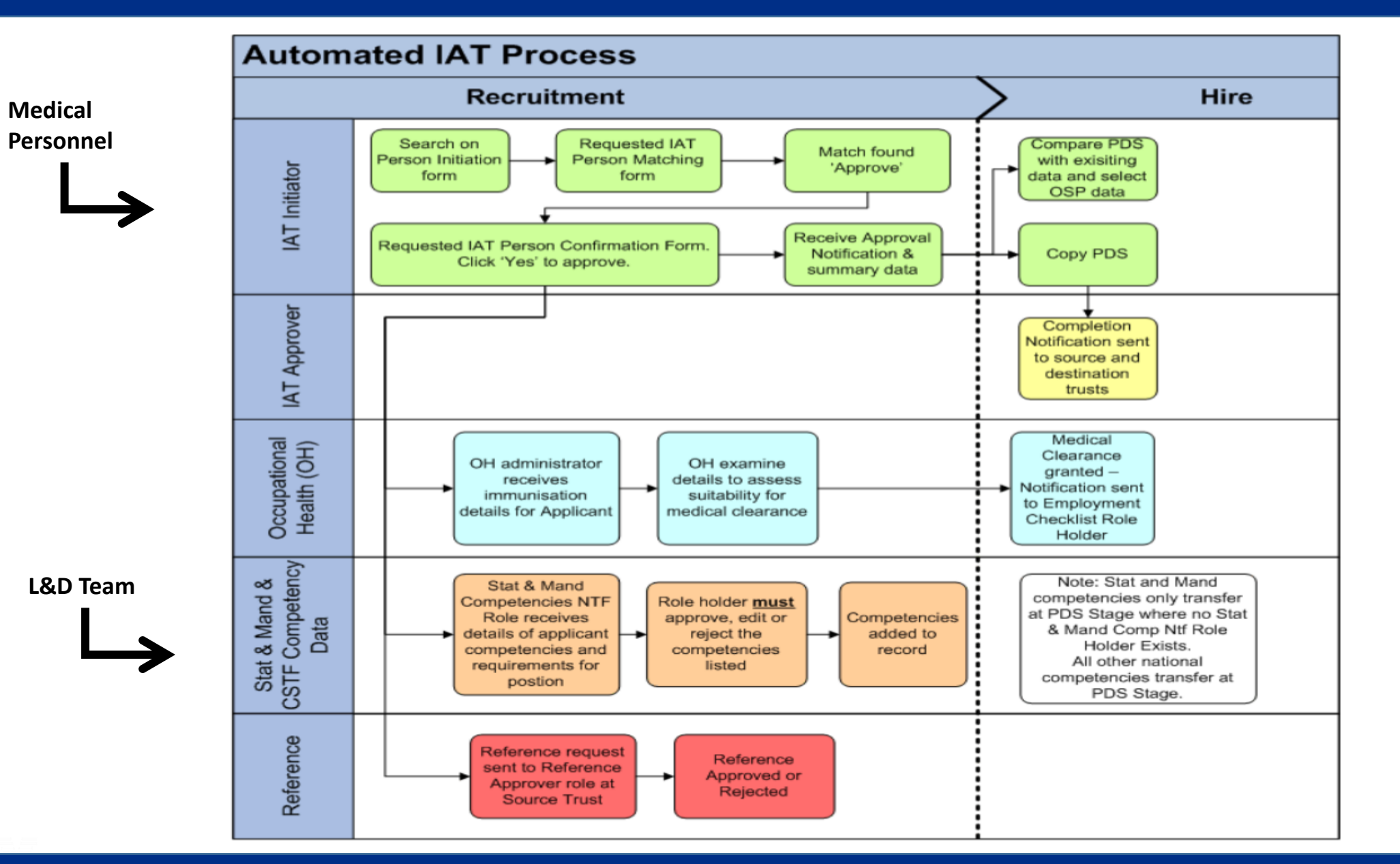

### **Electronic Staff Record Programme**

8

**NHS** 

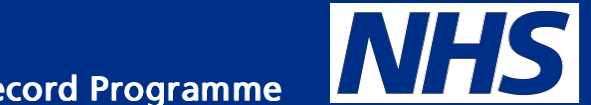

# **Initiating the IAT Process in ESR**

## IAT Search

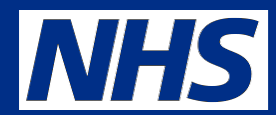

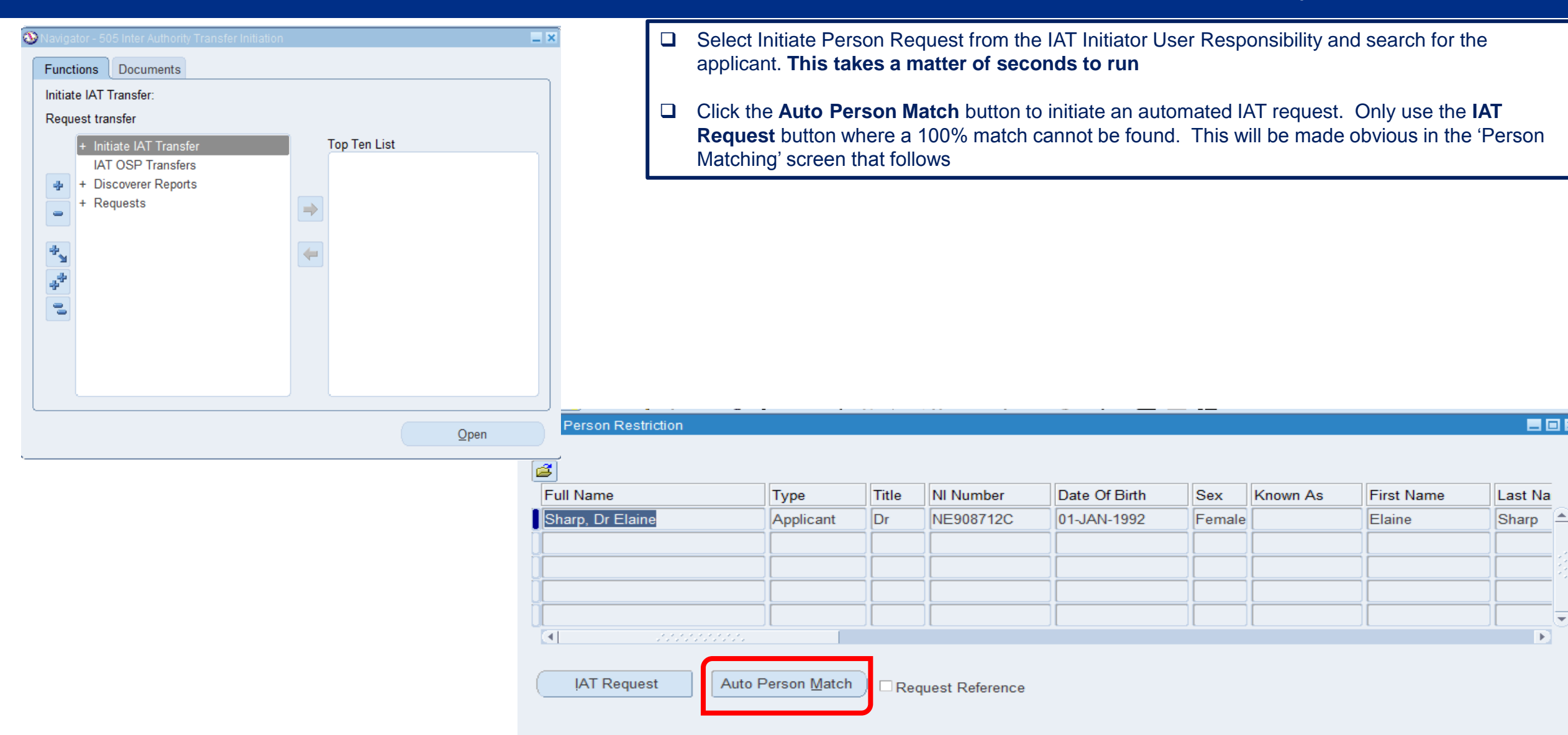

 $\overline{\phantom{a}}$ 

 $\mathbb{R}$ 

日回図

## **Person Match**

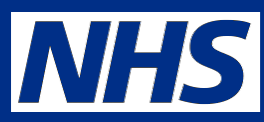

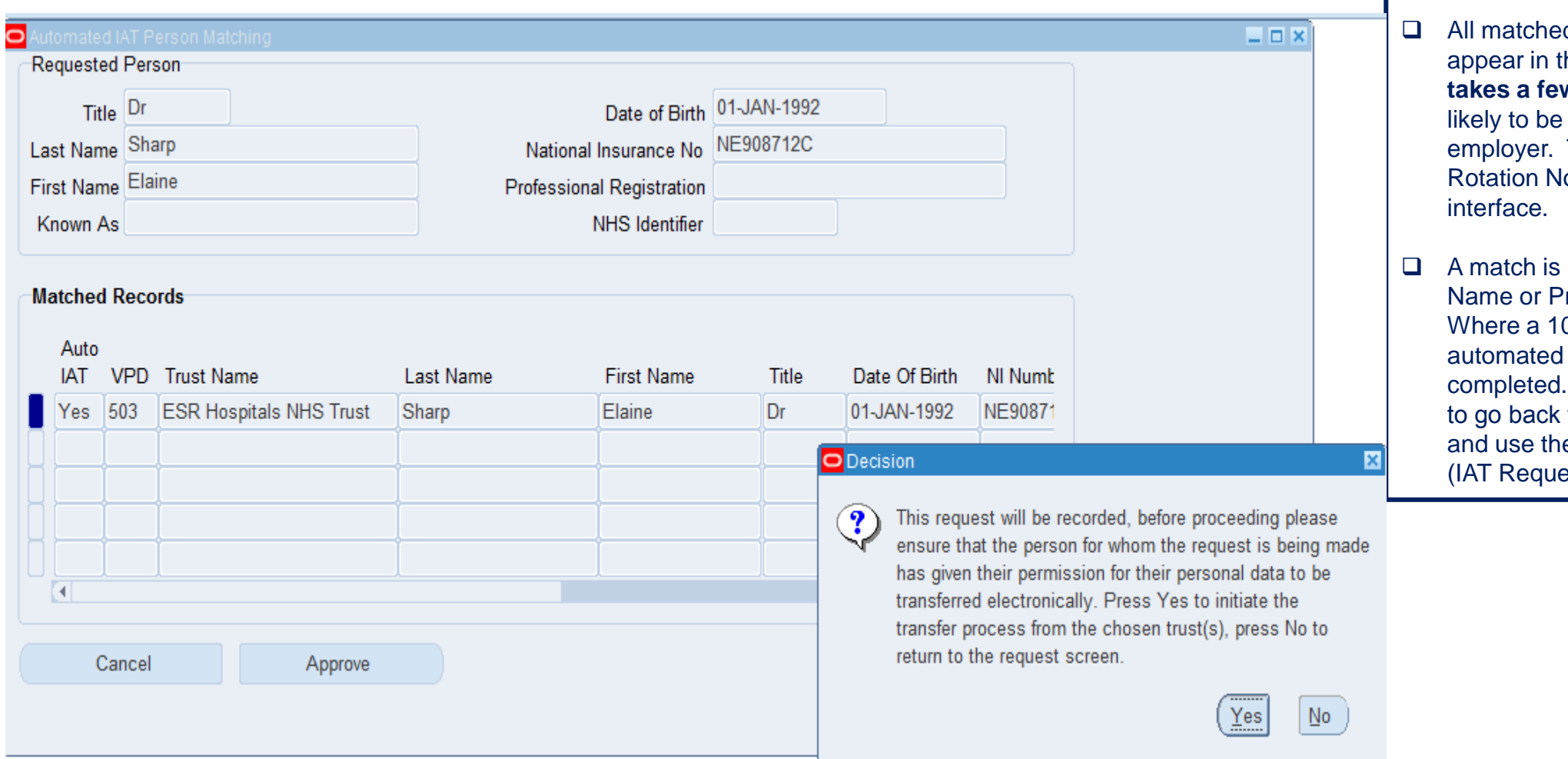

- d records found in ESR will **he Person Matching form. This w seconds!** For JDs there is many rows, choose the last This is known on the Medical Iotification from the HEE JD
- based on NINO, DOB and Last **rofessional Registration Details.** 00% match is not found then the IAT process cannot be Where this occurs, click cancel to the previous 'Search Screen' e non automated IAT process. st)

# **Matching Approval**

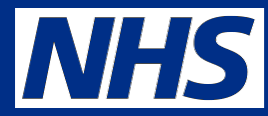

### Requested IAT Person Confirmation **Transfer Confirmation Matched Person Requested Person** Last Name Sharp Sharp **First Name** Elaine Elaine Known As Title  $\|$ Dr Dr. Date of birth 01-JAN-1992 01-JAN-1992 National Insurance No NE908712C NE908712C **Professional Registration Actual Termination Date** Employee Number 20109657 Latest Start Date 03-AUG-2016 **Authorisation** Are you certain that these two person records are the same? If you are certain and you wish to proceed with the Inter Authority Transfer authorisation then please press 'Yes', otherwise click 'No' to return to the matching form No **Yes**

### 日回図

- $\Box$  When you are satisfied that you have the right person, click 'Yes' button to authorise the request
- $\Box$  This kick starts the workflow notifications process

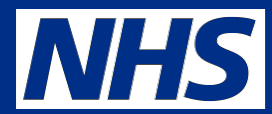

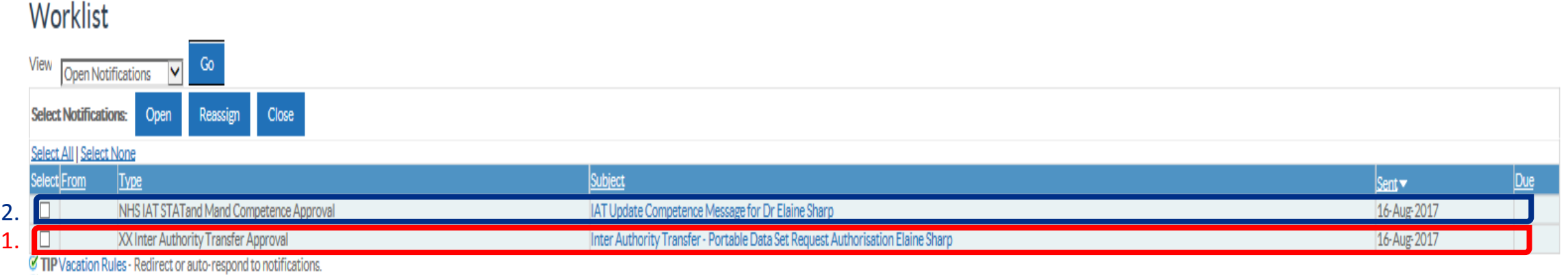

TIP Worklist Access - Specify which users can view and act upon your notifications.

- **1. The MSO that initiated the IAT will receive back the IAT Portable Data Set Request Authorisation notification (within the hour)**
- **2. The Stat & Mand notification role holder will separately receive their own separate workflow notification detailing the national competencies that the junior doctor holds (within the hour)**

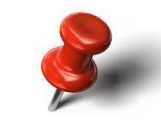

*Requesting the Pre-hire IAT whilst the junior doctor is an applicant is an essential action performed by the Medical Personnel*

## **The IAT Notification Details**

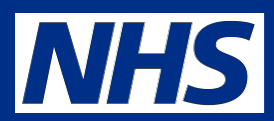

Inter Authority Transfer - Portable Data Set Request Authorisation Elaine Sharp

To 2008R\_IAT\_ADHOC\_INITIATOR12 Sert 16-Aug-2017 14:34:51

### Inter Authority Transfer - Portable Data Set Request Authorisation Elaine Sharp

Appointee Name: Elaine Sharp Employee Number

503 ESR Hospitals NHS Trust have given approval for the copy of the Portable Data Set for the following person to take place.

#### **Basic Person**

Leatherman **Diary Ping Name Date** Known As **OK** Tok. Deta Of Rivels 01-140-1992 **NENHAM** NEWSTON **Professional Registration No** Unque NHS identifiers  $-49485$ 

#### DBS/CoGS Details (For information only - not part of PDS)

Type of DRS Declosure Data DRS/CoCS Received DRS Declosure Issue Data DRS Unique Number DRS Check Outcome No Values

### **Statutory Benefits Entitlement**

(202) 5 Missis Revisely express solut Loss of Office Reynant Date Loss of Office Reckonside Service Date NHS Pensioner: Data tilled Danston Banafity Date To

#### Portable Data Set - Contract Summary, Elaine Sharp

Nema of Current Employer: 503 ESR Hospitals KHS Trust Continuous Service Date 3 Mth Continuous Service Date 12 Milh.

### Medical Appraisal Details

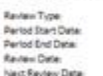

#### Assignment History"

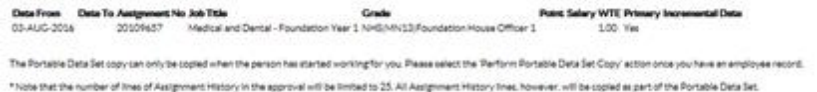

Action Hetery 3004R MT ADHOC INTIATORS3 36-AUG-2017 14:34:51 LeeuxIO, Vivier Perform Portable Data Set Copy Request Information

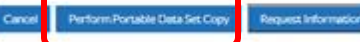

- **Use this to identify salary and some key dates around Assignment history, CSD and DBS (info only) etc.**
- **If you hire the doctor then you will need to copy the portable data set over once they are an employee.** If not, then you can delete the notification and let payroll initiate the IAT again and copy at hire.

### **FYI Jr Doc & Trn Dentist Contract' role - Notification Details**

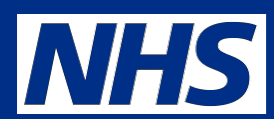

 **A separate notification will go to the 'Jr Doc & Trn Dentist Contract** ' role with details of: Cash Floor Protection NHS and Annual Leave Appointment NHS

 $\Box$  Ensure Medical Staffing have a nominated role holder

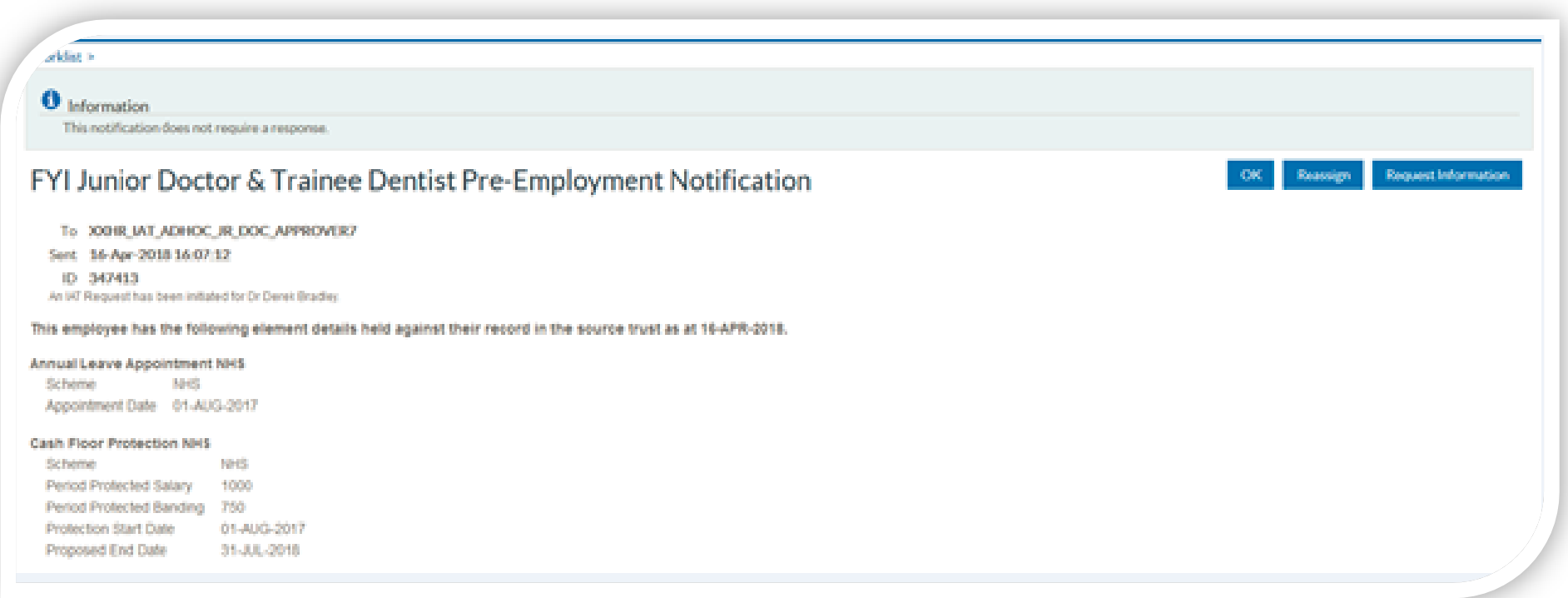

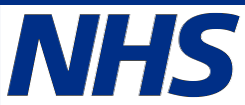

# **Getting Prepared to run the Pre Hire IAT Process**

## **for the following teams:**

- **Medical Personnel**
- **L & D Teams**

# **Getting Prepared : Medical Personnel**

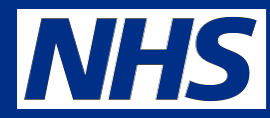

**The Medical Personnel team should ensure they do the following in order to fully utilise the process to its maximum potential:**

- $\checkmark$  De-bucket Junior Doctors posts, 1 Doctor to 1 position
- $\checkmark$  Record DPN and tick 'Eligible for OH processing' on all DiT positions
- $\checkmark$  Automated IAT is set in the organisation
- $\checkmark$  Auto creation process has been set up (ESR recommends organisations select the 'Employee SSHR (Limited Access)- No Approvals Required for Remote Access' URP as a minimum)
- $\checkmark$  Review your process for junior doctor appointments to maximise efficiency and factor in the pre-hire IAT processes. This should include who initiates it and when to ensure that this gives enough time for their induction programme to be finalised and which competencies they already have to reduce any repeat training.
- $\checkmark$  If you do not use the junior doctor interface to bring over JDs as applicants then you need to create them as an applicant manually
- $\checkmark$  Initiate the pre-hire IAT process at the earliest opportunity to bring over the Statutory/Mandatory competencies
- Ensure someone is in the **Jr Doc & Trn Dentist Contract** role
- $\checkmark$  Ensure that Role Holders have an email address in their employee record (Office Tab on the Enter and Maintain person form) to enable 'summary email notifications' to be sent to users, alerting them to open notifications in their worklist.
- $\checkmark$  Copy the portable data set as soon as hired either MSO or Payroll

# **Getting Prepared : L & D Teams**

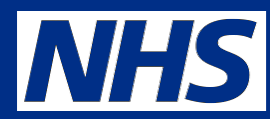

**The L & D team should ensure they do the following in order to fully utilise the process to its maximum potential**

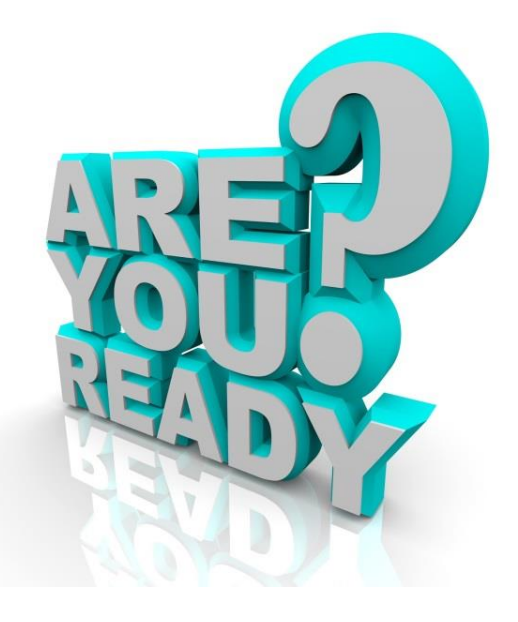

- $\checkmark$  The Stat and Mand notification role is assigned to at a minimum of 2 L & D Administrators
- $\checkmark$  Ensure you have a robust process for accepting/matching/editing of CSTF competencies against your organisations Training Needs Analysis (TNA).

 *(ESR recommends you assigned CSTF competencies as competency requirement to aid this work)*

 $\checkmark$  Review your Junior Doctor's induction process so it can be adjusted to suit the induction need of your incoming junior doctors

 *(ESR recommends you identify elearning courses where possible to aid this work)*

*To ensure the DiT programme can maximise the CSTF competencies, there is additional activity and functionality within ESR that can be fully utilised. These include competency requirement (as mentioned above), assigning competencies to courses, managing competency profiles, viewing competency data via employee & manager's portlets and trust-wide compliance reporting.*

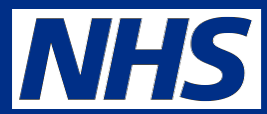

- [ESR User Manual](http://portal.mhapp.nhs.uk/esrusermanual/)
- KBase
	- **Guide to the Inter Authority Transfer Guidance**
	- Captivate Learning Videos [HR automated IAT](https://www.electronicstaffrecord.nhs.uk/kbase/entry/225/)
	- **[Workflow Notifications Guide](https://www.electronicstaffrecord.nhs.uk/kbase/afile/27/6545/)**
	- [The Streamlined Junior doctor Interface Guide v2.0](https://www.electronicstaffrecord.nhs.uk/kbase/afile/64/6821/)

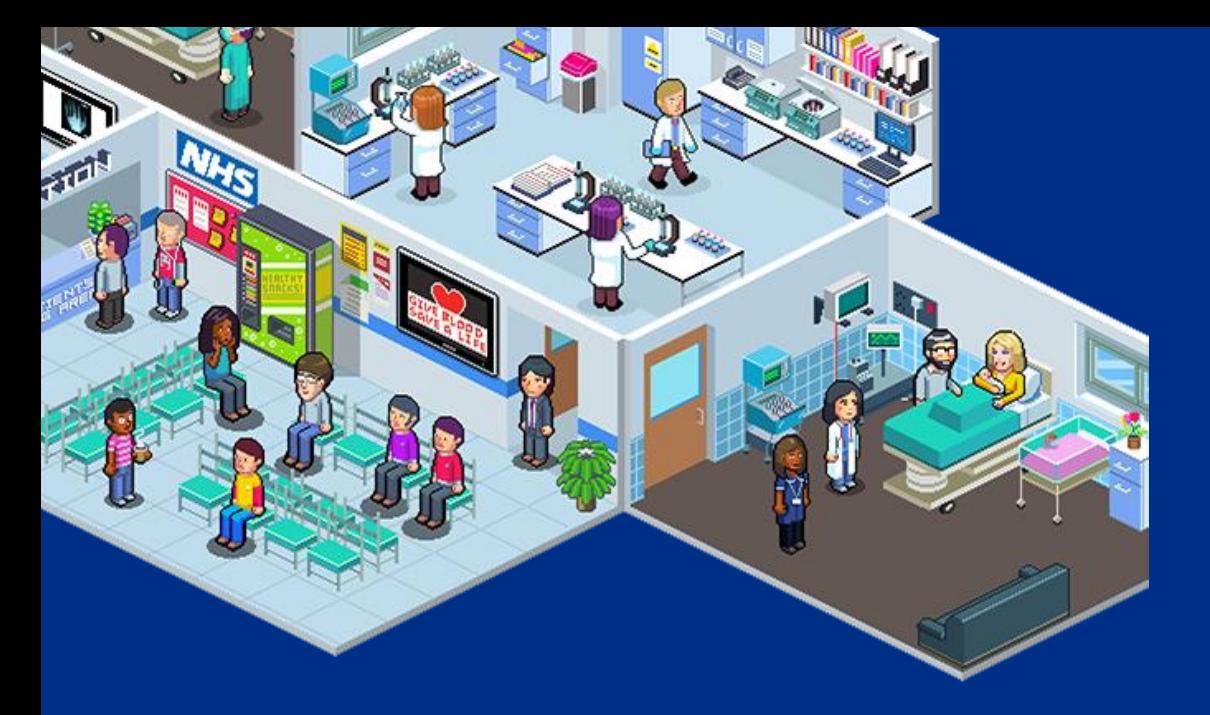

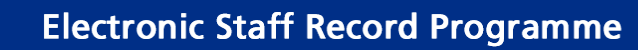

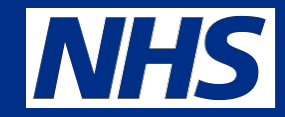

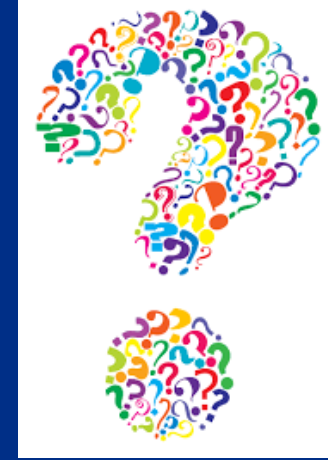

For further information and advice please contact your local [ESR Account Manager](https://www.electronicstaffrecord.nhs.uk/nhs-esr-team-directory/index.php?team=2&search)

**Follow us @nhsesr for all your ESR updates**